## **Ο παγκόσµιος Ιστός**

Λόγω της µεγάλης απήχησης του Παγκόσµιου Ιστού πολλές φορές ταυτίζουµε τον Παγκόσµιο Ιστό µε το ∆ιαδίκτυο. Στην πραγµατικότητα αυτή η αντίληψη είναι λανθασµένη. **Ο Παγκόσµιος Ιστός είναι µία τεράστια συλλογή από ψηφιακά έγγραφα (τις ιστοσελίδες), που βρίσκονται αποθηκευµένα σε υπολογιστές του Διαδικτύου**. Το Διαδίκτυο, αντίθετα, είναι ένα παγκόσμιο δίκτυο υπολογιστών συνδεδεµένων µεταξύ τους.

Μία **ιστοσελίδα (web page)** µπορεί να περιλαµβάνει κείµενο, εικόνες, ήχο ή βίντεο. Όπως ένα φορτίο µεταφέρεται µε κάποιο φορτηγό σε έναν αυτοκινητόδροµο, έτσι και µία ιστοσελίδα του Παγκόσµιου Ιστού µεταφέρεται στο ∆ιαδίκτυο «ταξιδεύοντας» από κάποιον κεντρικό υπολογιστή, στον οποίο είναι αποθηκευµένη, στον υπολογιστή µας.

Οι περισσότερες πληροφορίες στον Παγκόσµιο Ιστό είναι δωρεάν.

Αν θέλουµε να «επισκεφτούµε» µία ιστοσελίδα, πρέπει να ξέρουµε τη διεύθυνσή της. Η διεύθυνση αυτή καλείται **URL** (Uniform Resource Locator) – Ενιαίος Προσδιοριστής Πόρου) ή απλούστερα **διεύθυνση ιστοσελίδας**. Μία διεύθυνση ιστοσελίδας είναι µοναδική και έχει συνήθως την εξής µορφή:

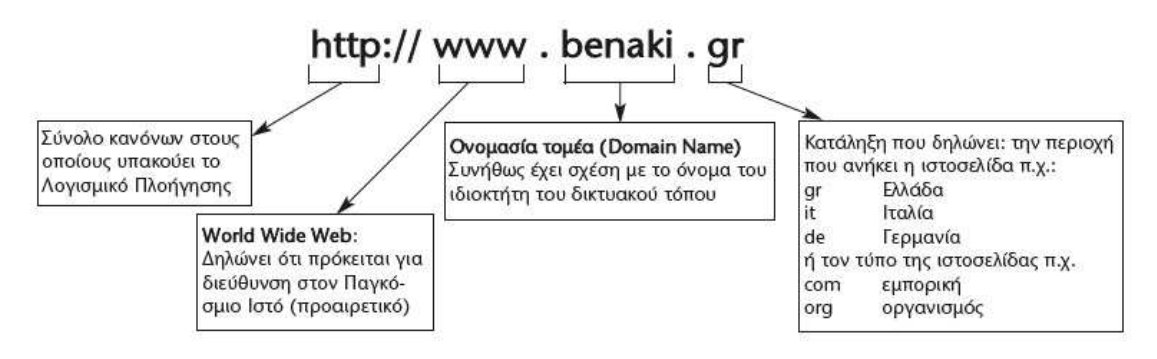

Για να έχουµε τη δυνατότητα να βλέπουµε το περιεχόµενο των ιστοσελίδων στην οθόνη του υπολογιστή µας και να πλοηγούµαστε ανάµεσα τους, πρέπει να έχουµε εγκαταστήσει στον υπολογιστή µας

## ένα **Λογισµικό Πλοήγησης ή Φυλλοµετρητή (Browser)**(Εικόνα 12.3). Οι πιο

δημοφιλείς φυλλομετρητές είναι: Microsoft Internet Explorer, Netscape Navigator, Mozilla, Firefox, Google Chrome.

## **Υπερκείµενο**

Το κείµενο που αποτελείται από πολλά στοιχειώδη αυτόνοµα κείµενα συνδεδεµένα µεταξύ τους, ώστε να έχουµε τη δυνατότητα επιλογής διαφορετικών διαδροµών ανάγνωσης και αναζήτησης πληροφοριών, ονοµάζεται **Υπερκείµενο (Hypertext)**.

Το Υπερκείµενο µοιάζει µε µια φανταστική βιβλιοθήκη, στα ράφια της οποίας τα βιβλία ταξινοµούνται κάθε φορά με διαφορετικό τρόπο, ανάλογα με τα θέματα που θέλουμε να διαβάσουμε.

 Μερικές λέξεις στο κείµενο µιας ιστοσελίδας έχουν διαφορετικό χρώµα. Συνήθως, όταν περάσουµε το δείκτη του ποντικιού από πάνω τους, ο δείκτης µετατρέπεται σε «χεράκι». Οι λέξεις αυτές ονοµάζονται **θερµές λέξεις**. Μια θερµή λέξη λειτουργεί σαν παραποµπή σε ένα άλλο κείµενο. Όταν επιλέξουµε µία θερµή λέξη µε το ποντίκι, οδηγούµαστε µέσω των **συνδέσµων (links)** σε κάποιο σχετικό κείµενο. Για να περιηγηθούµε σε ένα υπερκείµενο, αρκεί να ακολουθούµε τους διάφορους συνδέσµους που ενώνουν τα κείµενα των ιστοσελίδων µεταξύ τους. . Ξεκινώντας από ένα αρχικό κείµενο **(κόµβος)** µιας ιστοσελίδας επιλέγουµε µε το ποντίκι µας τις κατάλληλες θερµές λέξεις που µας οδηγούν, µε τη βοήθεια των συνδέσµων, σε νέα κείµενα που βρίσκονται σε άλλες ιστοσελίδες. Το «ταξίδι» της ανάγνωσης συνεχίζεται επιλέγοντας κάθε φορά και µία διαφορετική θερµή λέξη, που µας οδηγεί σε ένα καινούργιο κείµενο **(κόµβο)**.